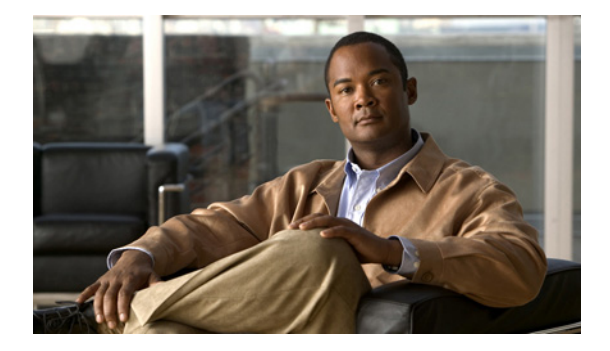

# **F** コマンド

この章では、Cisco Nexus 5000 シリーズ スイッチから Cisco Nexus 2000 Series Fabric Extender を管 理するために使用する、F で始まる Cisco NX-OS コマンドについて説明します。

## **fcoe**

Fibre Channel over Ethernet (FCoE) Initialization Protocol (FIP) および FCoE トラフィックのピン 接続用にスイッチに Cisco Nexus 2000 Series Fabric Extender(FEX)を関連付けるには、**fcoe** コマン ドを使用します。関連付けを削除するには、このコマンドの **no** 形式を使用します。

**fcoe** [**vsan** *vsan-id*]

VLAN コンフィギュレーション モード

**no fcoe** [**vsan**]

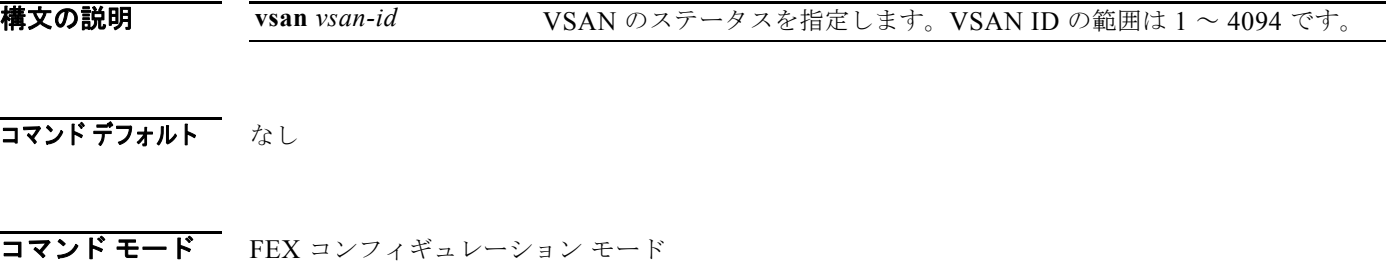

コマンド履歴 リリース 変更内容 5.1(3)N1(1) このコマンドが追加されました。

使用上のガイドライン このコマンドを使用する前に、**feature fex** コマンドを使用してスイッチの ファブリック エクステンダ (FEX)機能がイネーブルになっていることを確認してください。

> このコマンドは、Cisco Nexus 2232P ファブリック エクステンダでのみ使用できます。FCoE トラ フィックをイネーブルにするために仮想ファイバ チャネル インターフェイスにインターフェイスをバ インドする場合は、スロット番号 1 を使用する必要があります。指定できるポート番号の範囲は 1 ~ 32 です。

例 次に、イネーブルな FCoE として FEX を設定する例を示します。

switch# **configure terminal** switch(config)# **feature fex** switch(config)# **fex 100** switch(config-fex)# **fcoe** switch(config-fex)#

次に、ファブリックの仮想ポート チャネル (vPC)トポロジの FCoE トラフィックを伝送するために FEX のペアを設定する例を示します。FEX のホスト アップリンク ポートは同じポートチャネルに設定 されています。

switch# **configure terminal** switch(config)# **feature lacp** switch(config)# **feature fex** switch(config)# **feature fcoe** switch(config)# **fex 100** switch(config-fex)# **fcoe** switch(config-fex)# **exit**

```
switch(config)# interface vfc 1
switch(config-if)# bind interface eth101/1/1
switch(config)# interface eth101/1/1
switch(config-if)# channel-group 1
switch(config)# fex 102
switch(config-fex)# fcoe
switch(config)# interface vfc 1
switch(config-if)# bind interface eth102/1/1
switch(config)# interface eth102/1/1
switch(config-if)# channel-group 1
switch(config-if)#
```
次に、VLAN 上で FCoE トラフィックを設定する例を示します。

```
switch# configure terminal
switch(config)# vlan 5
switch(config-vlan)# fcoe vsan 1
switch(config-vlan)#
```
次に、FEX で FCoE トラフィックをディセーブルにする例を示します。

```
switch# configure terminal
switch(config)# fex 100
switch(config-fex)# no fcoe
switch(config-fex)#
```
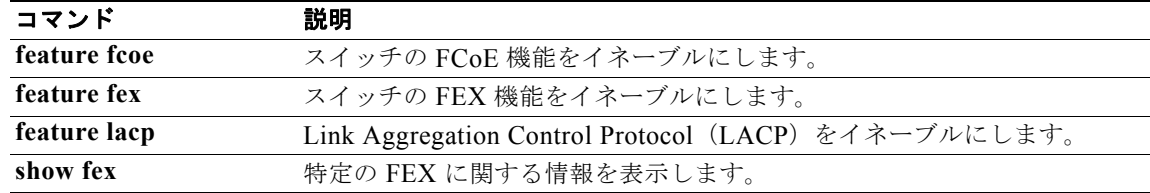

# **feature fex**

スイッチでファブリック エクステンダ(FEX)機能をイネーブルにするには、**feature fex** コマンドを 使用します。FEX をディセーブルにするには、このコマンドの **no** 形式を使用します。

#### **feature fex**

**no feature fex**

- **構文の説明 このコマンドには、引数またはキーワードはありません。**
- コマンドデフォルト なし

コマンド モード グローバル コンフィギュレーション モード

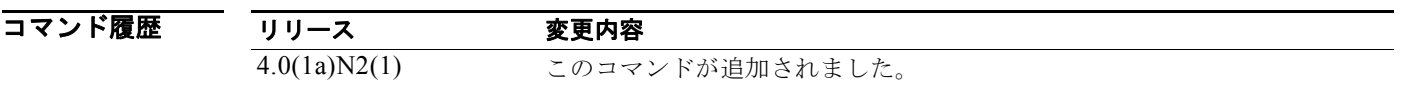

**例 みんじょう** 次に、スイッチで FEX 機能をイネーブルにする例を示します。

switch(config)# **feature fex** switch(config)#

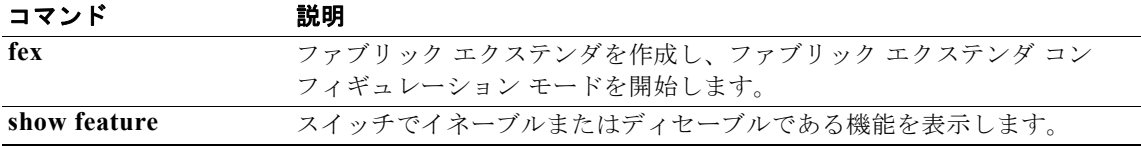

## **fex**

を作成し、ファブリック エクステンダ コンフィギュレーション モードを開始するには、**fex** コマンド を使用します。ファブリック エクステンダ ファブリック エクステンダ コンフィギュレーションを削除 するには、このコマンドの **no** 形式を使用します。

**fex** *chassis\_ID*

**no fex** *chassis\_ID*

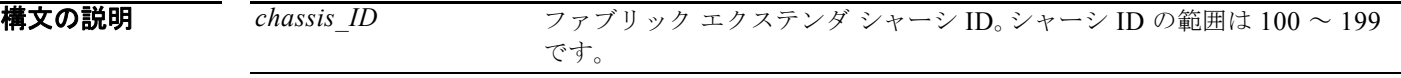

- コマンドデフォルト なし
- コマンド モード グローバル コンフィギュレーション モード

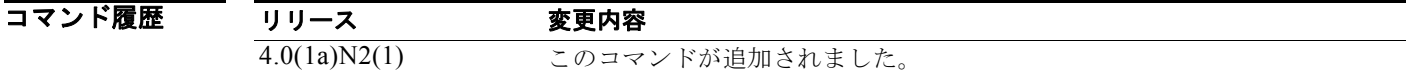

使用上のガイドライン ファブリック エクステンダは、親スイッチ上のインターフェイスに接続して関連付ける前に、作成お よび設定できます。ファブリック エクステンダをスイッチに関連付けると、作成した設定がファブ リック エクステンダに転送され、適用されます。

**例 カンファン** 次に、ファブリック エクステンダ コンフィギュレーション モードを開始する例を示します。

switch# **configure terminal** switch(config)# **fex 101**  switch(config-fex)#

次に、ファブリック エクステンダ設定を削除する例を示します。

switch(config-fex)# **no fex 101** switch(config)#

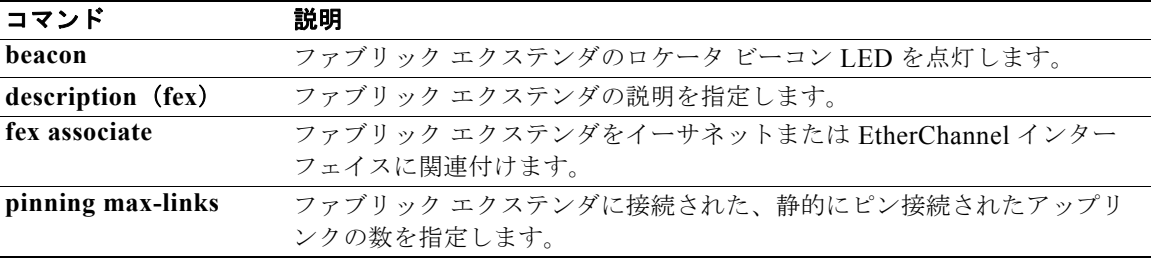

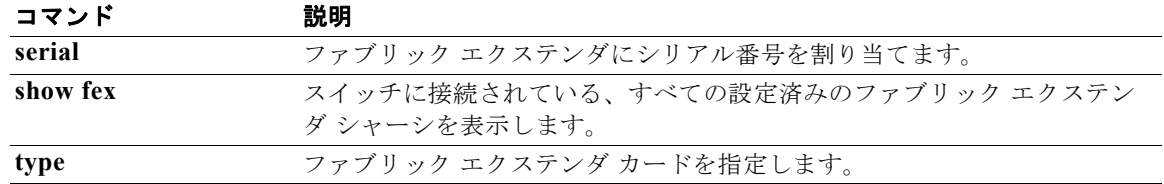

## **fex associate**

ファブリック エクステンダ をファブリック インターフェイスに関連付けるには、**fex associate** コマン ドを使用します ファブリック エクステンダの関連付けを解除するには、このコマンドの **no** 形式を使用 します。

**fex associate** *chassis\_ID*

**no fex associate** [*chassis\_ID*]

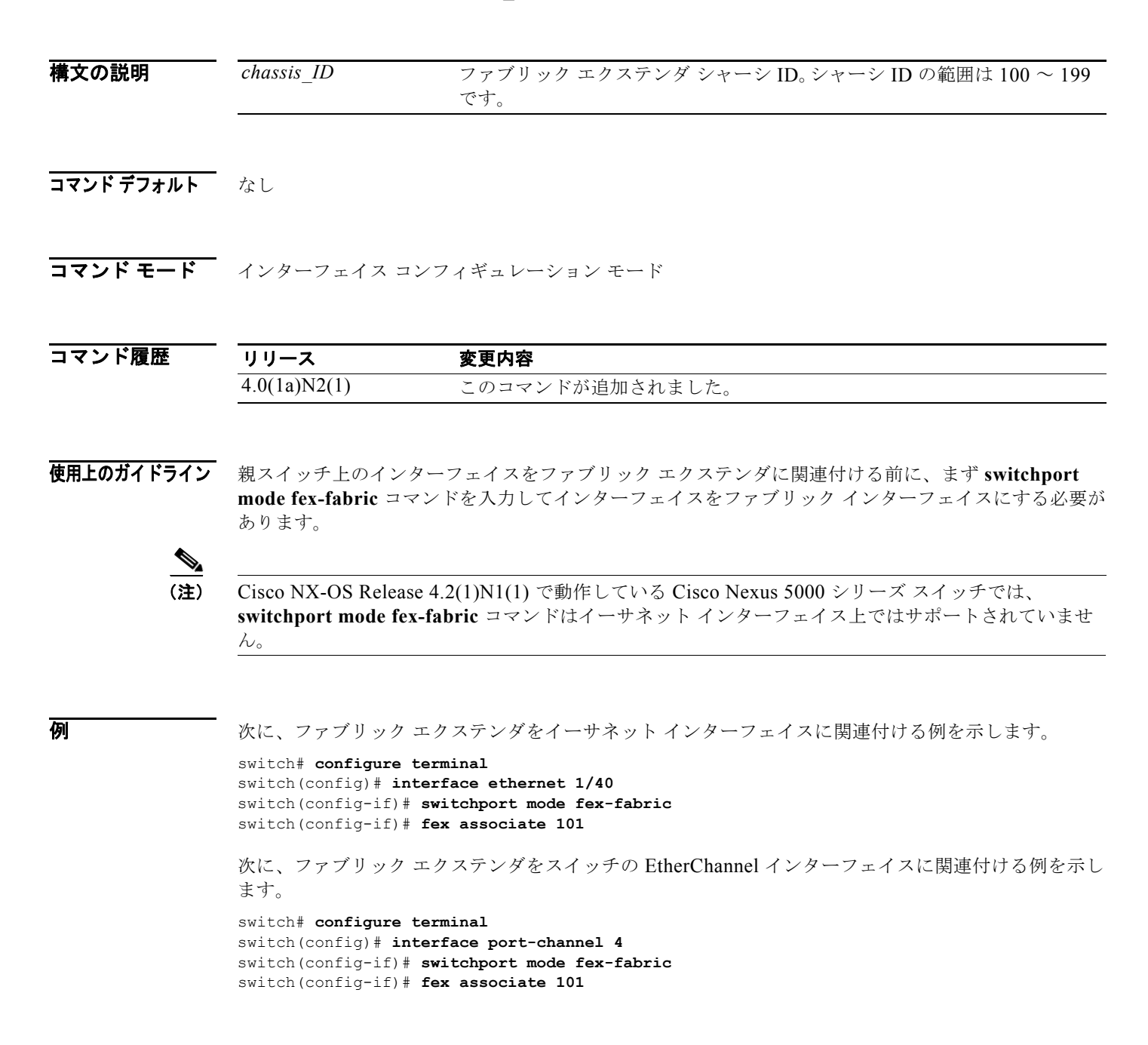

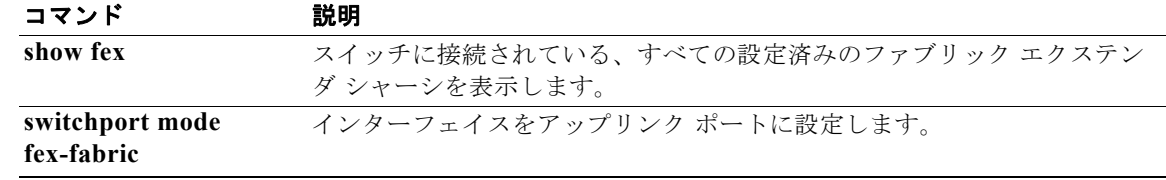

# **fex pinning redistribute**

ファブリック エクステンダでホスト インターフェイスを再配信するには、**fex pinning redistribute** コ マンドを使用します。

**fex pinning redistribute** *chassis\_ID*

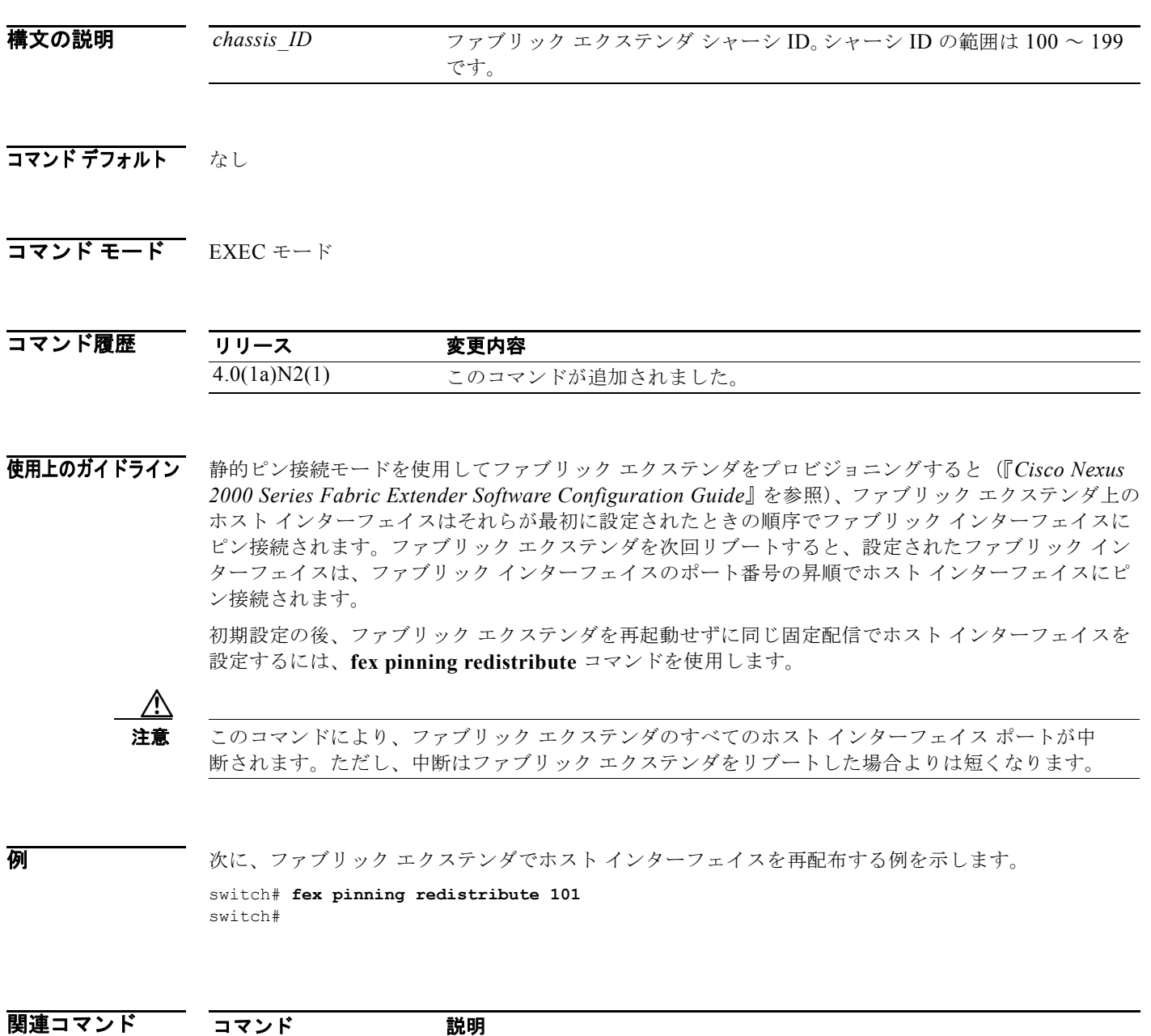

**pinning max-links** ファブリック エクステンダ上のアップリンクの数を定義します。

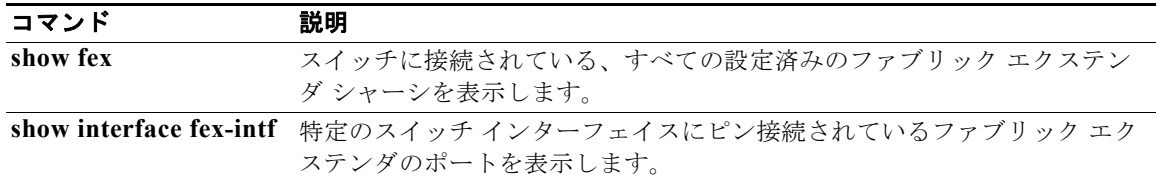

## **fex queue-limit**

各ファブリック エクステンダ ポートに割り当てられている入力バッファ領域の合計を(バイト単位で) 制限するには、**fex queue-limit** コマンドを使用します。ドロップしきい値をディセーブルにし、ファ ブリック エクステンダ ポートがすべての使用可能なバッファ領域を使用できるようにするには、この コマンドの **no** 形式を使用します。

#### **fex queue-limit**

**no fex queue-limit**

- **構文の説明 このコマンドには、引数またはキーワードはありません。**
- コマンドデフォルト ファブリック エクステンダ キュー制限はデフォルトの設定で使用可能であり、オンに設定されていま す。
- コマンド モード システム QoS コンフィギュレーション モード

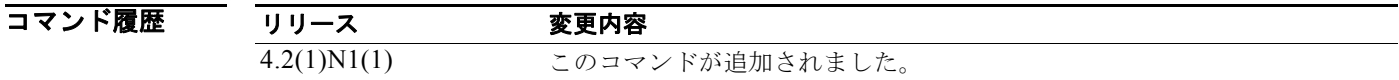

使用上のガイドライン デフォルトでは、ドロップしきい値が各ファブリック エクステンダ ポートに適用されており、各ポー トに割り当てられるバッファの合計を制限します。各ファブリック エクステンダ ポートのデフォルト のキュー制限を復元するには、**fex queue-limit** コマンドを使用します。

**例 オンバンス ス**クラグリック エクステンダ ポートの入力バッファにキュー制限を設定する例を示します。

switch(config)# **system qos** switch(config-sys-qos)# **fex queue-limit** switch(config-sys-qos)#

次に、各ファブリック エクステンダ ポートのデフォルトのキュー制限を復元する例を示します。

switch(config)# **system qos** switch(config-sys-qos)# **no fex queue-limit** switch(config-sys-qos)#

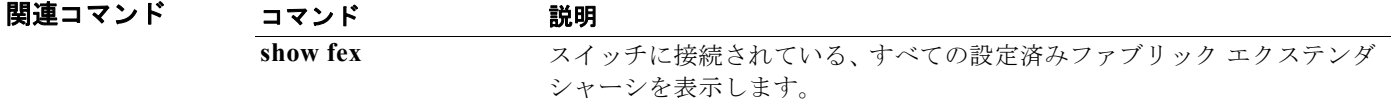